<span id="page-0-0"></span>**Syntax**

<span id="page-0-4"></span>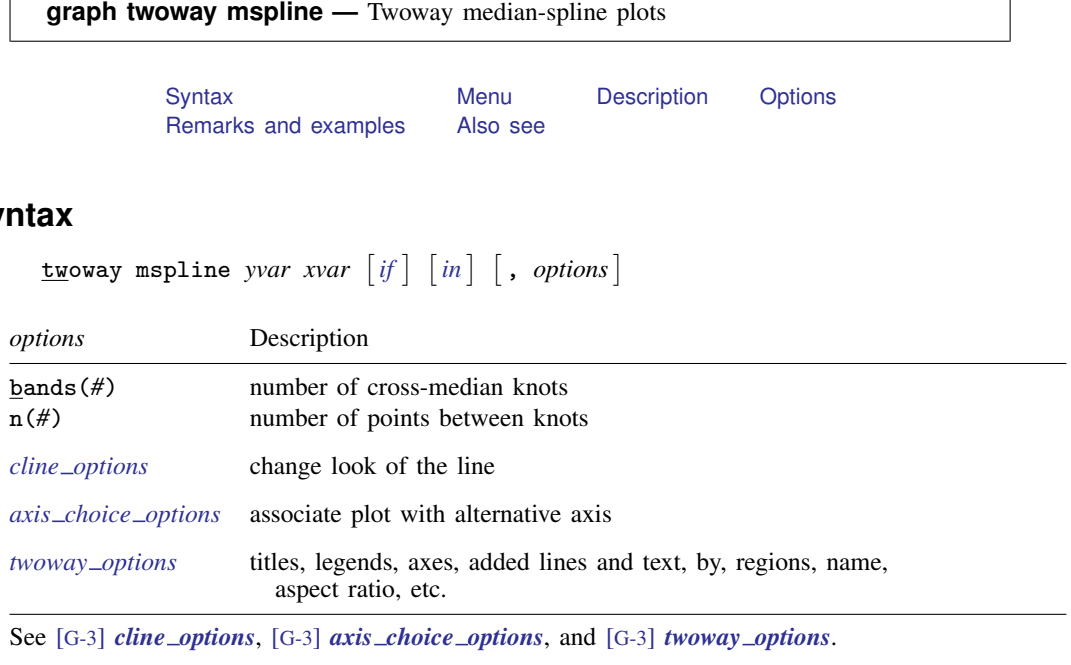

<span id="page-0-1"></span>All options are *rightmost*; see [G-4] [concept: repeated options](http://www.stata.com/manuals13/g-4conceptrepeatedoptions.pdf#g-4conceptrepeatedoptions).

## **Menu**

<span id="page-0-2"></span>Graphics  $>$  Twoway graph (scatter, line, etc.)

# **Description**

<span id="page-0-3"></span>twoway mspline calculates cross medians and then uses the cross medians as knots to fit a cubic spline. The resulting spline is graphed as a line plot.

# **Options**

bands( $#$ ) specifies the number of bands for which cross medians should be calculated. The default is max $\{\min(b_1, b_2), b_3\}$ , where  $b_1$  is round $\{10 * log10(N)\}, b_2$  is round $(\sqrt{N})$ ,  $b_3$  is  $\min(2, N)$ , and N is the number of observations.

The x axis is divided into  $\#$  equal-width intervals and then the median of y and the median of x are calculated in each interval. It is these cross medians to which a cubic spline is then fit.

n(*#*) specifies the number of points between the knots for which the cubic spline should be evaluated. n(10) is the default. n() does not affect the result that is calculated, but it does affect how smooth the result appears.

*cline options* specify how the median-spline line is rendered and its appearance; see [G-3] *cline [options](http://www.stata.com/manuals13/g-3cline_options.pdf#g-3cline_options)*.

 $axis\_choice\_options$  associate the plot with a particular  $y$  or  $x$  axis on the graph; see [G-3] *axis choice [options](http://www.stata.com/manuals13/g-3axis_choice_options.pdf#g-3axis_choice_options)*.

*twoway options* are a set of common options supported by all twoway graphs. These options allow you to title graphs, name graphs, control axes and legends, add lines and text, set aspect ratios, create graphs over by() groups, and change some advanced settings. See [G-3] *[twoway](http://www.stata.com/manuals13/g-3twoway_options.pdf#g-3twoway_options) options*.

## <span id="page-1-0"></span>**Remarks and examples stature in the state of the state of state comparison of the state of state comparison of the state of state comparison of the state of state of state of state of state of state of state of state of**

Remarks are presented under the following headings:

[Typical use](#page-1-1) [Cautions](#page-1-2) [Use with by\( \)](#page-2-0)

### <span id="page-1-1"></span>**Typical use**

Median splines provide a convenient way to show the relationship between  $y$  and  $x$ :

```
. use http://www.stata-press.com/data/r13/auto
(1978 Automobile Data)
```
. scatter mpg weight, msize(\*.5) || mspline mpg weight

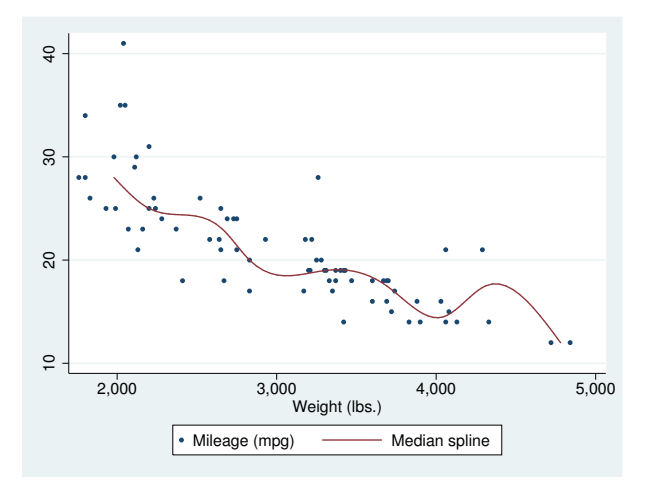

<span id="page-1-2"></span>The important part of the above command is "mspline mpg weight". On the scatter, we specified msize(\*.5) to make the marker symbols half their normal size; see [G-4] *[relativesize](http://www.stata.com/manuals13/g-4relativesize.pdf#g-4relativesize)*.

#### **Cautions**

The graph shown above illustrates a common problem with this technique: it tracks wiggles that may not be real and can introduce wiggles if too many bands are chosen. An improved version of the graph above would be

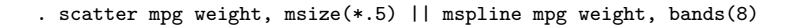

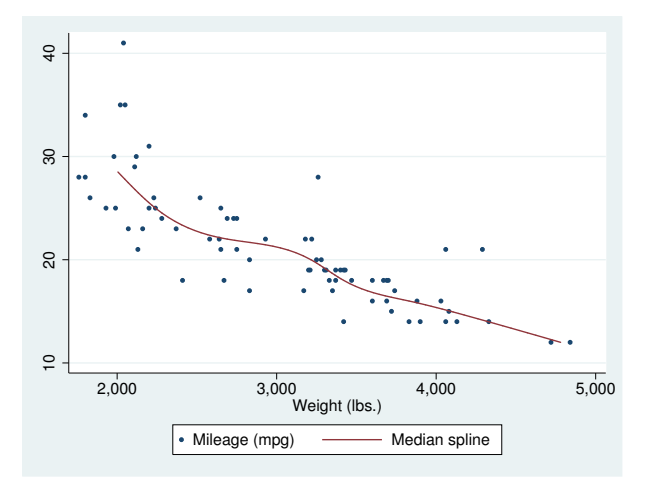

## <span id="page-2-0"></span>**Use with by( )**

mspline may be used with by() (as can all the twoway plot commands):

```
. scatter mpg weight, msize(*.5) ||
 mspline mpg weight, bands(8) ||, by(foreign, total row(1))
```
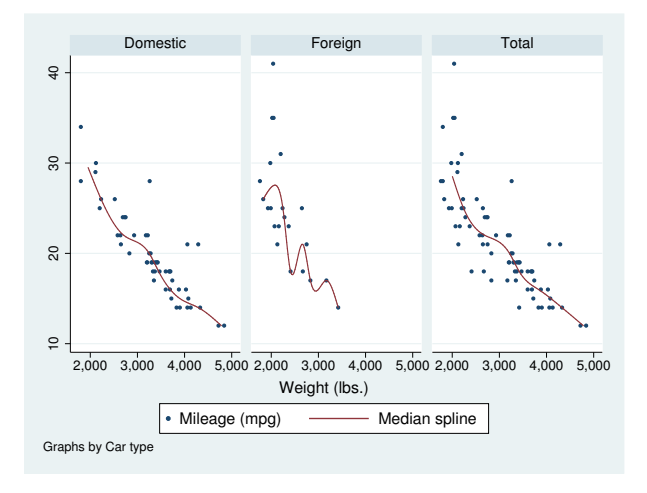

## <span id="page-3-0"></span>**Also see**

- [G-2] [graph twoway line](http://www.stata.com/manuals13/g-2graphtwowayline.pdf#g-2graphtwowayline) Twoway line plots
- [G-2] [graph twoway mband](http://www.stata.com/manuals13/g-2graphtwowaymband.pdf#g-2graphtwowaymband) Twoway median-band plots
- [G-2] [graph twoway lfit](http://www.stata.com/manuals13/g-2graphtwowaylfit.pdf#g-2graphtwowaylfit) Twoway linear prediction plots
- [G-2] [graph twoway qfit](http://www.stata.com/manuals13/g-2graphtwowayqfit.pdf#g-2graphtwowayqfit) Twoway quadratic prediction plots
- [G-2] [graph twoway fpfit](http://www.stata.com/manuals13/g-2graphtwowayfpfit.pdf#g-2graphtwowayfpfit) Twoway fractional-polynomial prediction plots
- [R] [mkspline](http://www.stata.com/manuals13/rmkspline.pdf#rmkspline) Linear and restricted cubic spline construction